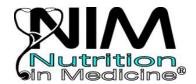

## Registration Instructions For Instructors

## 2017

Step 1) Go to: http://www.nutritioninmedicine.org/portal/

We recommend using a wired connection, or a wireless connection with a STRONG signal.

Step 2) Choose Register Now (bottom center) if you are new to the NIM website. If you have an account with our old website system, choose Log In and enter your old login and password and follow the prompts on-screen.

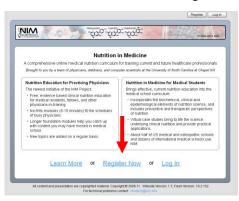

Step 3) Create an account by entering your email address and a password (at least 6 characters long). Select Continue after each step.

Step 4) Enter your first and last names, a backup email in case your email address changes, and if you are an instructor. Then let us know the main audience for which you are reviewing our materials.

Step 5) Indicate where your medical school is by choosing country, state, & name of your institution, then Register.

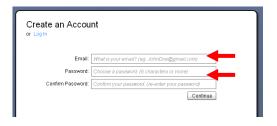

| Tell Us About Yourself                                                         |      |
|--------------------------------------------------------------------------------|------|
| This information will be used to customize your Nutrition in Medicine experies | псе. |
| First Name: Mr                                                                 |      |
| Last Name: Instructor                                                          |      |
|                                                                                |      |
| Are you an instructor or residency/fellowship director?                        |      |
| ● yes                                                                          |      |
| O no                                                                           |      |
| Describe the primary audience that you are                                     |      |
| considering using our web courses with.                                        |      |
| Medical Students                                                               |      |
| Residents, Fellows, or Graduate Students Undergraduate Students                |      |
| Ondergraduate diddents                                                         |      |
|                                                                                |      |
| nd your Institution: United States   North Carolina                            | -    |
| UNC Chapel Hill SOM                                                            |      |
|                                                                                | _    |

Step 6) Enter the access code melon, so that you will be able to see the modules available for medical students. If you want to see both preclinical and clinical modules, including those for residents/fellows, you need to enter both melon and carrot. Then Submit. These access codes are for INSTRUCTORS only! Please do not give these access codes out to students!

Step 7) You will be given notice that Access is Granted. Now Enter NIM.

Step 8) Choose Course Listings from the blue bar at the left, or the View My Courses button in the center.

Step 9) If you have entered more than one access code, you will be able to filter your course listing.

Step 10) You will see a list of modules. Select a module, then Start the Course. It will launch in a separate window.

If the course does NOT start, check that you do not have Pop-ups blocked.

## Access Codes

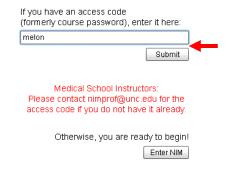

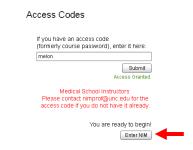

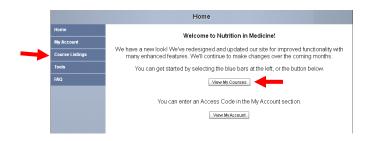

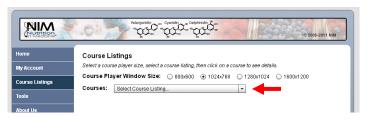

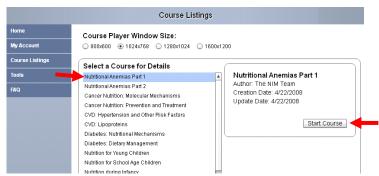

Step 11) If you would like to use our modules with your students, please email <a href="mailto:nimprof@unc.edu">nimprof@unc.edu</a>. We will assign a UNIQUE access code for your students. For technical concerns, please contact <a href="mailto:nimtech@unc.edu">nimtech@unc.edu</a>.

<u>Exam results</u>: Please advise your students to make a printout or screen capture of their exam scores, in case the results are lost in transmission. Students can take our exams more than once. If you will be using student scores for grading purposes, we advise telling them that you will use their first recorded score to help ensure that they take the material seriously.

We have two sets of material available—a new curriculum being developed for residents/fellows and an established curriculum for medical students. When you view your course listing, you will see the 29 modules developed for medical students at the top of the course listing. These courses take ~30-60 minutes to complete, and have exams associated with them. We can email your students exam scores in an excel file at the end of the course upon request. Medical student modules:

Nutritional Anemias Part 1& Part 2;

Cancer Nutrition: Molecular Mechanisms; Cancer Nutrition: Prevention & Treatment; CVD: Hypertension & Other Risk Factors;

CVD: Lipoproteins;

Diabetes: Nutritional Mechanisms; Diabetes: Dietary Management; Nutrition for Young Children;

Nutrition for School Aged Children;

Nutrition in Pregnancy; Nutrition during Infancy; Infants with Special Needs; Nutrition during Lactation;

Dietary Supplements: Decision Making; Dietary Supplements: Reality Check; Dietary Supplements: Use in Practice;

Obesity: Basic and Clinical;

Nutrition and Aging: Body and Mind; Nutrition and Aging: Chronic Disease; Nutrition and Aging: Special Needs;

Pediatric Overweight: Etiology & Screening;

Pediatric Overweight: Assessment & Intervention;

Sports Nutrition: Health Effects; Sports Nutrition: Fuel Metabolism;

Sports Nutrition: Hydration & Supplements;

Metabolic Stress & Starvation;

Nutrition Support; Micronutrients Review; The rest of the courses listed, starting with SHORT: Behavior Change Counseling are the short, clinically oriented modules that are all newly developed with the aim to teach specific clinical nutrition skills in 5-15 minutes. They are primarily targeted at physicians, but some might also fit into a clerkship curriculum. Sample titles:

Assessing Breastfeeding in Healthy Infants; Behavior Change Counseling; Cachexia: Celiac Disease: Nutritional Management; Cholesterol Lowering with Lifestyle Changes; Dietary Supplements in Sports; Dietary Supplement Interview; Effective Weight Loss Strategies for Adults; Gastroesophageal Reflux Disease in Adults; Gestational Diabetes Mellitus; Lactose Intolerance; Lifestyle Management of Hypertension; Nutrition & Exercise for Newly Diagnosed DM2; Nutrition Assessment for Cancer Patients; Nutrition Care for Cancer Treatment; Pediatric Weight Control: Lifestyle Intervention; Physical Activity for Adults; Physical Activity for Children; Plant-Based Diets for CVD Prevention & Treatment; Plant-Based Diets for Diabetes Prevention & Treatment; Plant-Based Diets for HTN Prevention & Treatment; Plant-Based Diets for Obesity Prevention & Treatment; Portion Sizes; Preconceptional Nutrition; Primary Prevention of Cancer; Refeeding Syndrome; Referral to a Registered Dietitian;

Unintended Weight Loss in Older Adults;

Waist Circumference